# نيوكت PIX ىلإ ةقاطب Cisco Secure VPN Client Wild-Card، كرتشم اقبسم، no modeconfig  $\overline{a}$

## المحتويات

[المقدمة](#page-0-0) [المتطلبات الأساسية](#page-0-1) [المتطلبات](#page-0-2) [المكونات المستخدمة](#page-0-3) [الاصطلاحات](#page-1-0) [معلومات أساسية](#page-1-1) [التكوين](#page-1-2) [الرسم التخطيطي للشبكة](#page-1-3) [التكوينات](#page-2-0) [تكوين نهج اتصال IPSec لعميل VPN](#page-4-0) [التحقق من الصحة](#page-8-0) [استكشاف الأخطاء وإصلاحها](#page-8-1) [أوامر debug](#page-8-2) [معلومات ذات صلة](#page-8-3)

### <span id="page-0-0"></span>المقدمة

يوضح هذا التكوين كيفية توصيل عميل VPN بجدار حماية PIX باستخدام أحرف البدل والأوامر المتوافقة مع IPSec وsysopt IPsec. يغطي هذا المستند أيضا أمر nat 0 access-list.

ملاحظة: تخضع تكنولوجيا التشفير لضوابط التصدير. من مسؤوليتك معرفة القانون المتعلق بتصدير تقنية التشفير. إذا كانت لديك أية أسئلة متعلقة بالتحكم في التصدير، فعليك إرسال بريد إلكتروني إلى <u>export@cisco.com</u>.

### <span id="page-0-1"></span>المتطلبات الأساسية

#### <span id="page-0-2"></span>المتطلبات

لا توجد متطلبات خاصة لهذا المستند.

#### <span id="page-0-3"></span>المكونات المستخدمة

تستند المعلومات الواردة في هذا المستند إلى إصدارات البرامج والمكونات المادية التالية.

• برنامج Cisco Secure PIX الإصدار 5.0.3 مع 1.0 Cisco Secure VPN Client (يظهر على هيئة 2.0.7 في Cisco Secure VPN Client مع 6.2.1 الإصدار Cisco Secure PIX Software أو) حول > التعليمات قائمة

1.1 (يظهر على هيئة 2.1.12 في قائمة التعليمات > حول).

- تصل أجهزة الإنترنت إلى مضيف الويب الموجود بالداخل باستخدام عنوان 192.68.0.50 IP.
- يقوم عميل شبكة VPN بالوصول إلى جميع الأجهزة الموجودة بالداخل باستخدام جميع المنافذ (10.1.1.0 24/ و .(24/ 10.2.2.0

تم إنشاء المعلومات المُقدمة في هذا المستند من الأجهزة الموجودة في بيئة معملية خاصة. بدأت جميع الأجهزة المُستخدمة في هذا المستند بتكوين ممسوح (افتراضي). إذا كنت تعمل في شبكة مباشرة، فتأكد من فهمك للتأثير المحتمل لأي أمر.

#### <span id="page-1-0"></span>الاصطلاحات

للحصول على مزيد من المعلومات حول اصطلاحات المستندات، ارجع إلى <u>اصطلاحات تلميحات Cisco التقنية</u>.

## <span id="page-1-1"></span>معلومات أساسية

على ال PIX، **ال access-list وnat 0** يعمل أمر معا. يتم نويت الأمر nat 0 access-list أن يكون استعملت بدلا من الأمر pl ips sysopt متوافق. إن يستعمل أنت ال 0 nat أمر مع ال يماثل منفذ قائمة أمر، أنت يضطر عرفت العنوان من الزبون أن يجعل ال VPN توصيل in order to خلقت ال يماثل منفذ تحكم قائمة (ACL) أن يتجاوز ال NAT.

ملاحظة: يتم تطوير الأمر sysopt ipSec **متوافق مع pl** بشكل أفضل من الأمر nat 0 مع الأمر access-list المطابق لتخطي ترجمة عنوان الشبكة (NAT(. السبب هو أنك لا تحتاج إلى معرفة عنوان IP الخاص بالعملاء الذين يجعلون الاتصال. الأوامر القابلة للتبديل جريئة في التكوين [في هذا المستند](#page-2-0).

يتصل مستخدم لديه عميل شبكة VPN بعنوان IP ويستلمه من موفر خدمة الإنترنت (ISP (الخاص به. يمكن للمستخدم الوصول إلى كل شيء موجود بداخل جدار الحماية. وهذا يشمل الشبكات. كما يمكن للمستخدمين الذين لا يقومون بتشغيل العميل الاتصال بخادم ويب باستخدام العنوان الذي تم توفيره بواسطة التعيين الثابت. يمكن للمستخدمين في الداخل الاتصال بالإنترنت. ليس من الضروري أن تمر حركة مرور البيانات عبر نفق IPSec.

# <span id="page-1-2"></span>التكوين

في هذا القسم، تُقدّم لك معلومات تكوين الميزات الموضحة في هذا المستند.

#### <span id="page-1-3"></span>الرسم التخطيطي للشبكة

يستخدم هذا المستند إعداد الشبكة الموضح في هذا الرسم التخطيطي.

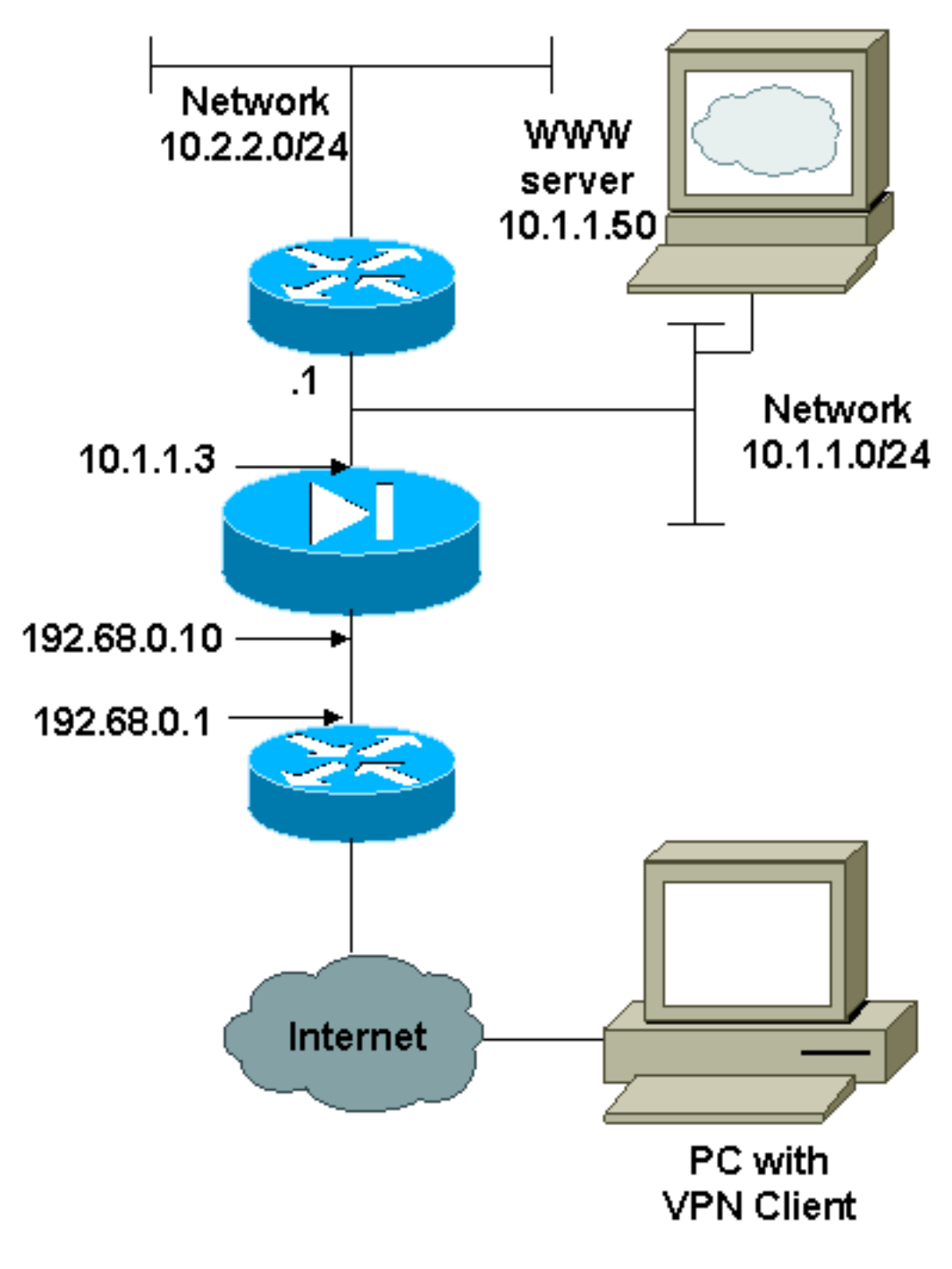

### <span id="page-2-0"></span>التكوينات

يستخدم هذا المستند التكوينات الموضحة هنا.

- $PIX$
- عميل شبكة VPN

### تكوين PIX

```
PIX Version 6.2.1
        nameif ethernet0 outside security0
       nameif ethernet1 inside security100
enable password 8Ry2YjIyt7RRXU24 encrypted
         passwd 2KFQnbNIdI.2KYOU encrypted
                      hostname pixfirewall
                     fixup protocol ftp 21
                    fixup protocol http 80
```
fixup protocol smtp 25 fixup protocol h323 1720 fixup protocol rsh 514 fixup protocol sqlnet 1521 names *The ACL to bypass the NAT. You have to know the !-- ---! - IP address of the Client. In this case, it is !-- subnet 65.10.10.0/24.* **access-list 103 permit ip 10.0.0.0 255.0.0.0 65.10.10.0 255.255.255.0** pager lines 24 no logging timestamp no logging standby logging console debugging no logging monitor no logging buffered no logging trap logging facility 20 logging queue 512 interface ethernet0 10baset interface ethernet1 auto mtu outside 1500 mtu inside 1500 ip address outside 192.68.0.10 255.255.255.0 ip address inside 10.1.1.3 255.255.255.0 no failover failover timeout 0:00:00 failover ip address outside 0.0.0.0 failover ip address inside 0.0.0.0 arp timeout 14400 global (outside) 1 192.68.0.11-192.168.0.15 netmask 255.255.255.0 *Binding ACL 103 to the NAT statement in order to !- ---! -- avoid NAT on the IPSec packet.* **nat (inside) 0 accesslist 103** nat (inside) 1 0.0.0.0 0.0.0.0 0 0 static (inside,outside) 192.68.0.50 10.1.1.50 netmask 255.255.255.255 0 0 conduit permit icmp any any no rip outside passive no rip outside default no rip inside passive no rip inside default route outside 0.0.0.0 0.0.0.0 192.68.0.1 1 route inside 10.2.2.0 255.255.255.0 10.1.1.1 1 timeout xlate 3:00:00 conn 1:00:00 half-closed 0:10:00 udp 0:02:00 timeout rpc 0:10:00 h323 0:05:00 timeout uauth 0:05:00 absolute +aaa-server TACACS+ protocol tacacs aaa-server RADIUS protocol radius no snmp-server location no snmp-server contact snmp-server community public no snmp-server enable traps *The* **sysopt ipsec pl-compatible** command !--- avoids *---!* conduit on the IPSec encrypted traffic. !--- This command needs to be used if you do not use !--- the **nat** .**0 access-list** command **sysopt ipsec pl-compatible sysopt connection permit-ipsec crypto ipsec transform-set myset esp-des esp-md5-hmac crypto dynamic-map cisco 1 set transform-set myset crypto map dyn-map 20 ipsec-isakmp dynamic cisco**

```
crypto map dyn-map interface outside
                              isakmp enable outside
isakmp key cisco123 address 0.0.0.0 netmask 0.0.0.0
          isakmp policy 10 authentication pre-share
                    isakmp policy 10 encryption des
                          isakmp policy 10 hash md5
                           isakmp policy 10 group 1
                     isakmp policy 10 lifetime 1000
                                   telnet timeout 5
                                  terminal width 80
   Cryptochecksum:c687aa0afb1dd03abce04c31566b5c52
                                               end :
                                                [OK]
```
#### تكوين عميل شبكة VPN

```
:Network Security policy
                                     TACconn 1- 
                                My Identity 
         Connection security: Secure 
Remote Party Identity and addressing 
                   ID Type: IP subnet 
                              10.0.0.0 
                            255.0.0.0 
                Port all Protocol all 
               Connect using secure tunnel 
                  ID Type: IP address 
                           192.68.0.10 
                  (Authentication (Phase 1 
                                 Proposal 1 
Authentication method: pre-shared key 
                       Encryp Alg: DES 
                         Hash Alg: MD5 
                  SA life: Unspecified 
                       Key Group: DH 1 
                    (Key exchange (Phase 2 
                                 Proposal 1 
                     Encapsulation ESP 
                      Encrypt Alg: DES 
                         Hash Alg: MD5 
                         Encap: tunnel 
                  SA life: Unspecified 
                                  no AH 
                           Other Connections 2- 
       Connection security: Non-secure 
                Local Network Interface 
                             Name: Any 
                          IP Addr: Any 
                             Port: All
```
## <span id="page-4-0"></span>تكوين نهج اتصال IPSec لعميل VPN

اتبع هذه الخطوات لتكوين النهج لاتصال IPSec لعميل VPN.

.1 في علامة التبويب "هوية الطرف البعيد والعنونة"، قم بتحديد الشبكة الخاصة التي تريد الوصول إليها باستخدام

عميل شبكة VPN. بعد ذلك، حدد اتصال باستخدام نفق العبارة الآمنة وحدد عنوان IP الخارجي ل .PIX

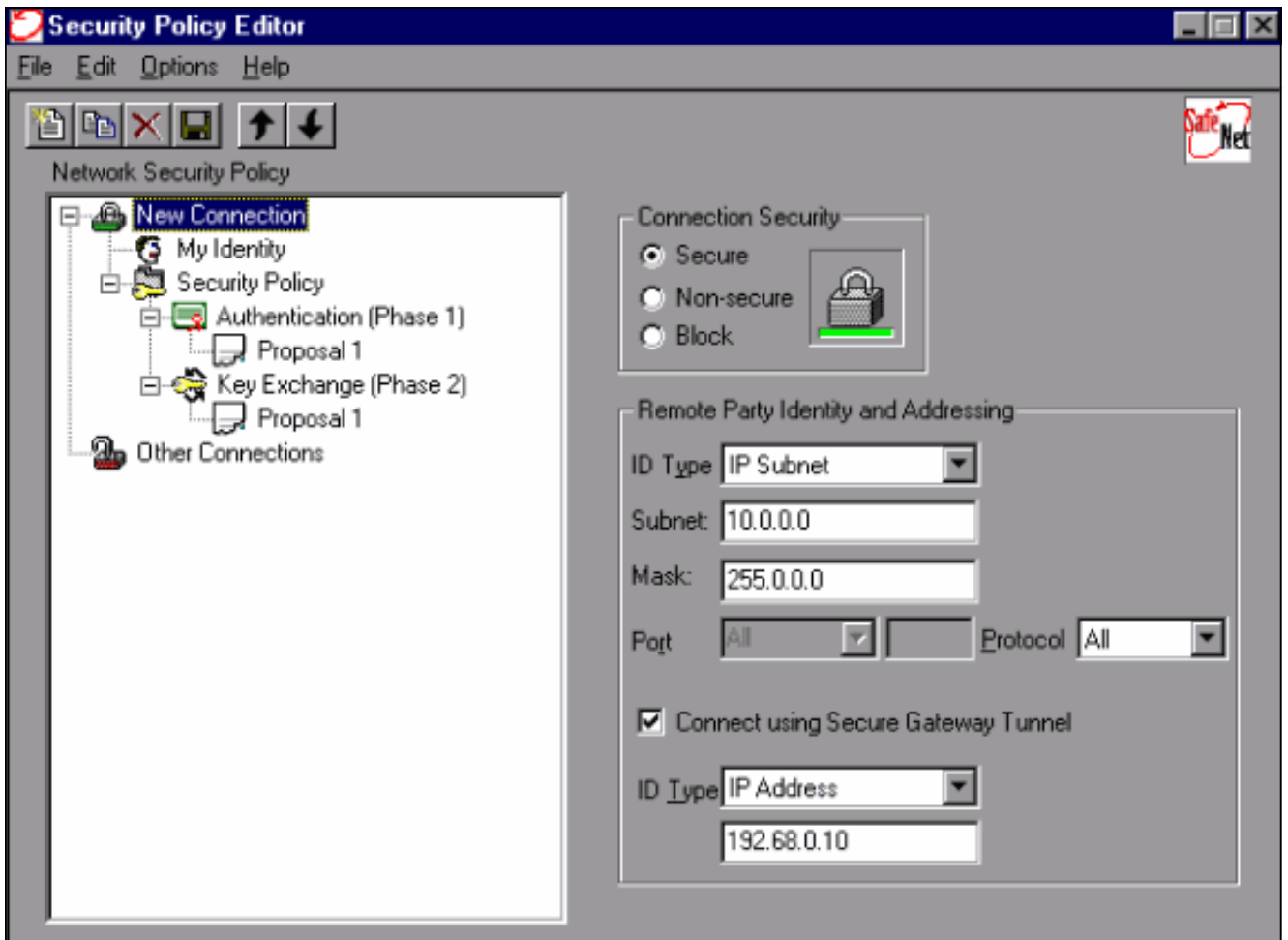

2. حدد **هويتي** واترك الإعداد إلى الإعداد الافتراضي. بعد ذلك، انقر على زر **مفتاح مشترك** مسبقا.

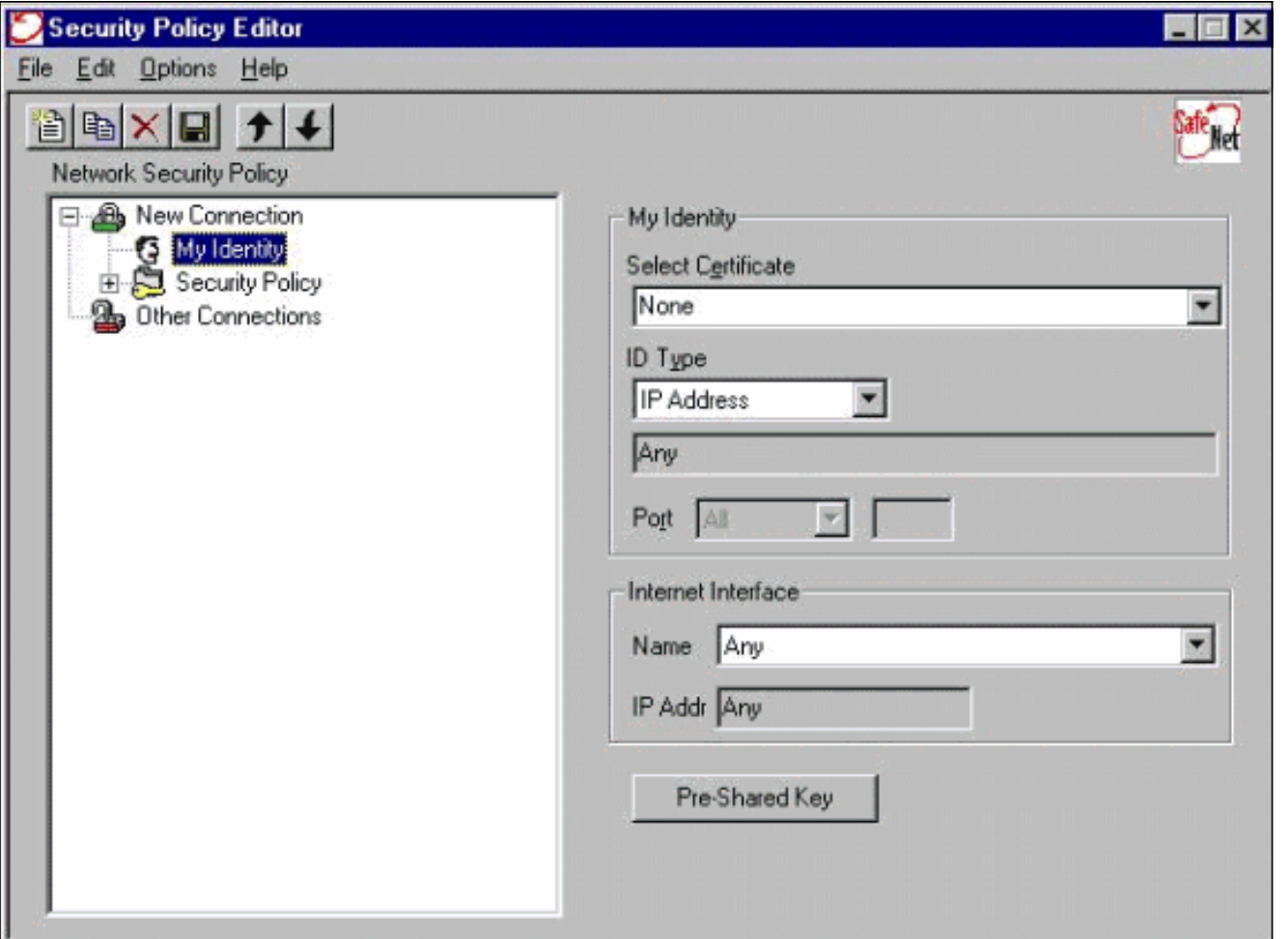

3. ادخل المفتاح المشترك مسبقا الذي تم تكوينه على

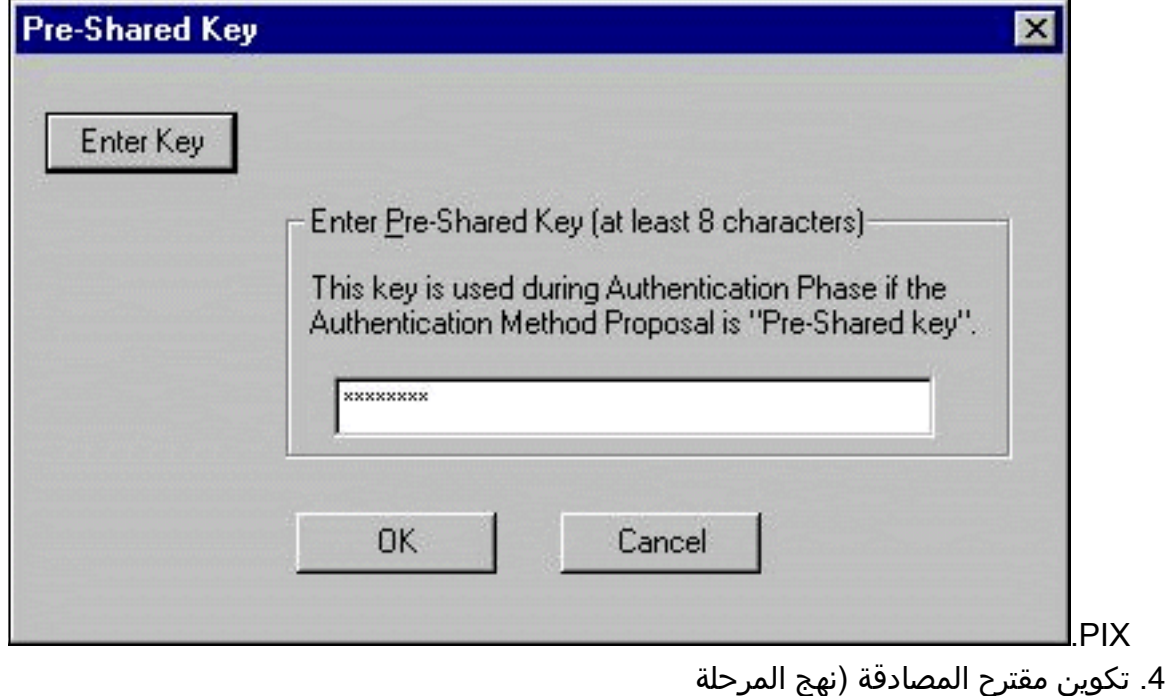

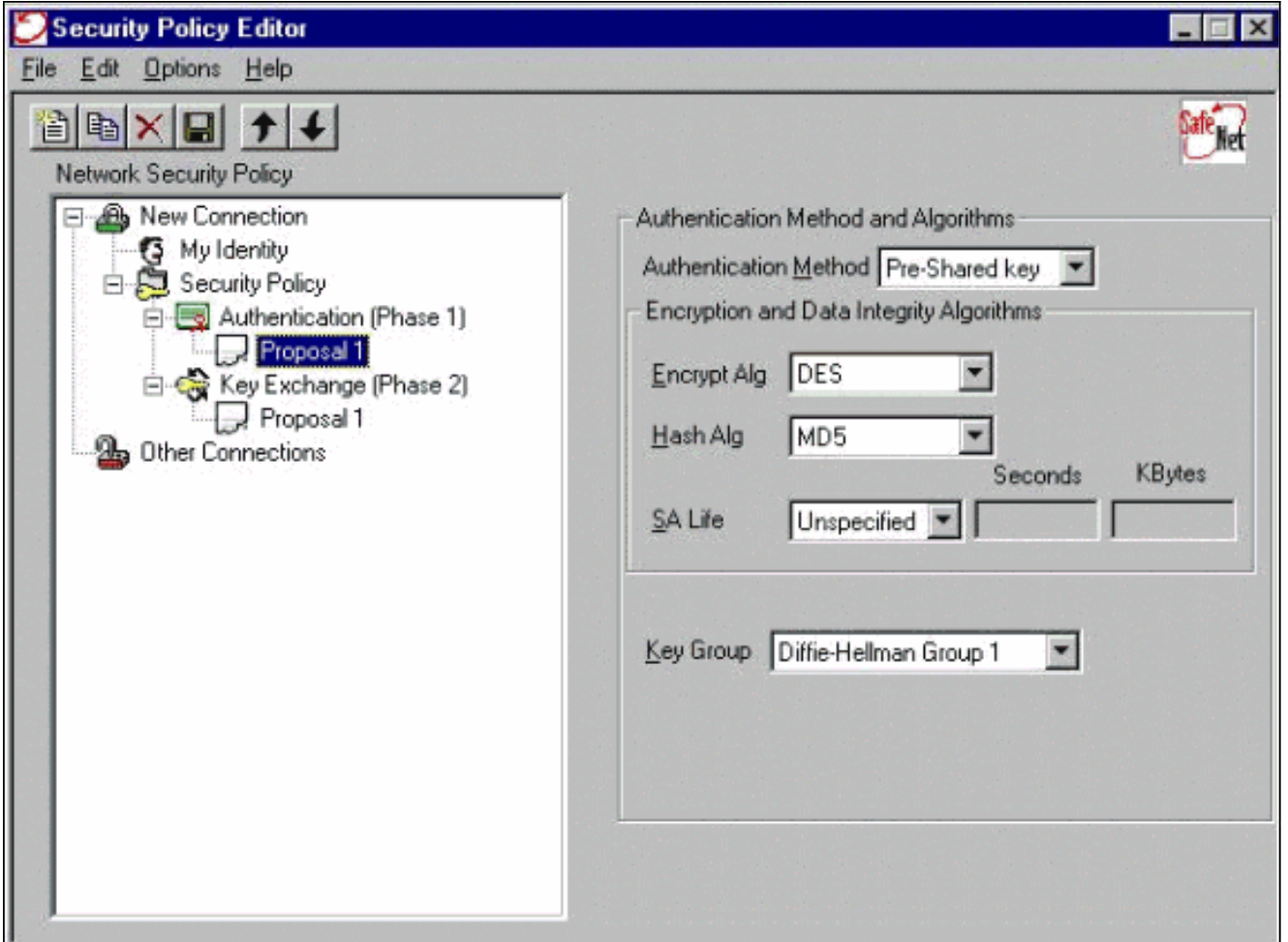

تكوين اقتراح IPSec) سياسة المرحلة .5

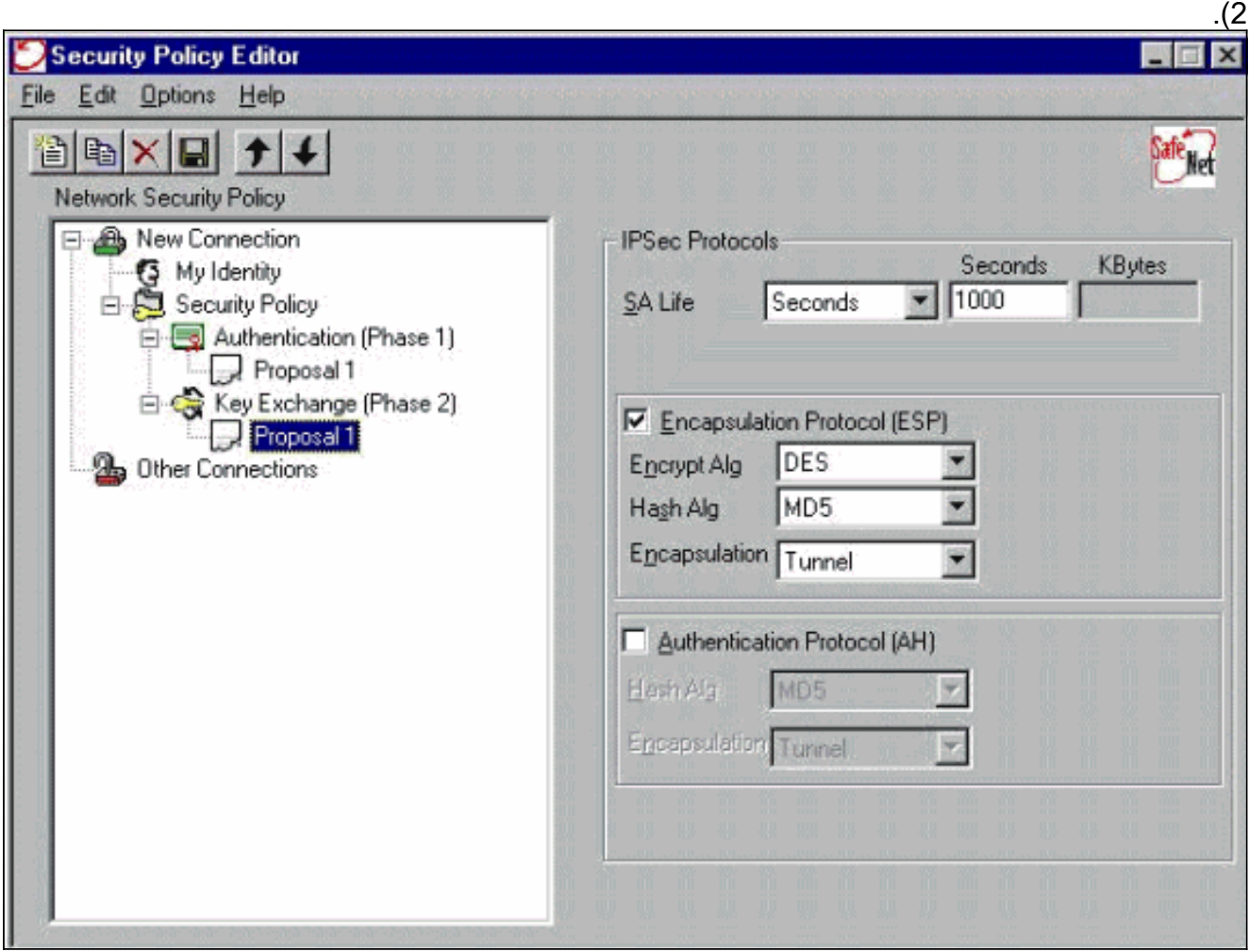

ملاحظة: لا تنس حفظ النهج عند الانتهاء. افتح نافذة DOS وأزيز مضيف معروف على الشبكة الداخلية ل PIX لبدء النفق من العميل. تتلقى رسالة يتعذر الوصول إليها إلى بروتوكول رسائل التحكم في الإنترنت (ICMP (من عملية إختبار الاتصال الأولى أثناء محاولة التفاوض على النفق.

## <span id="page-8-0"></span>التحقق من الصحة

لا يوجد حاليًا إجراء للتحقق من صحة هذا التكوين.

# <span id="page-8-1"></span>استكشاف الأخطاء وإصلاحها

يوفر هذا القسم معلومات يمكنك استخدامها لاستكشاف أخطاء التكوين وإصلاحها.

### <span id="page-8-2"></span>أوامر debug

ملاحظة: قبل إصدار أوامر debug، راجع [المعلومات المهمة في أوامر تصحيح الأخطاء.](//www.cisco.com/en/US/tech/tk801/tk379/technologies_tech_note09186a008017874c.shtml)

لعرض تصحيح أخطاء جانب العميل، قم بتمكين عارض السجل الآمن من Cisco:

- .2 للمرحلة IPSec مفاوضات يعرض debug crypto ipSec ●
- .1 للمرحلة ISAKMP مفاوضات يعرض debug crypto isakmp sa
	- Engine crypto debug يعرض الجلسات المشفرة.

### <span id="page-8-3"></span>معلومات ذات صلة

- [مراجع أوامر جدار حماية PIX الآمن من Cisco](//www.cisco.com/en/US/products/hw/vpndevc/ps2030/products_tech_note09186a0080094885.shtml?referring_site=bodynav)
- [الإعلامات الميدانية لمنتج الأمان \(بما في ذلك PIX\(](//www.cisco.com/en/US/support/tsd_products_field_notice_summary.html?referring_site=bodynav)
	- [دعم منتج برنامج جدار حماية PIX Cisco](//www.cisco.com/en/US/products/sw/secursw/ps2120/tsd_products_support_series_home.html?referring_site=bodynav)
		- <u>طلبات التعليقات (RFCs)</u>
		- [صفحات دعم منتجات أمان IPSec \(IP\(](//www.cisco.com/en/US/tech/tk583/tk372/tsd_technology_support_protocol_home.html?referring_site=bodynav)
			- [تكوين أمان شبكة IPSec](//www.cisco.com/en/US/docs/ios/12_1/security/configuration/guide/scdipsec.html?referring_site=bodynav)
- [تكوين بروتوكول أمان Exchange Key Internet](//www.cisco.com/en/US/docs/ios/12_1/security/configuration/guide/scdike.html?referring_site=bodynav)
	- [مقدمة عن تشفير أمان IPSec \(IP\(](//www.cisco.com/en/US/tech/tk583/tk372/technologies_tech_note09186a0080094203.shtml?referring_site=bodynav)
	- [الاتصال من خلال جدار حماية PIX](//www.cisco.com/en/US/products/hw/vpndevc/ps2030/products_tech_note09186a008009402f.shtml?referring_site=bodynav)
		- [تكوين IPSec](//www.cisco.com/en/US/docs/security/pix/pix53/ipsec/configuration/guide/conipsec.html?referring_site=bodynav)
	- [الدعم التقني والمستندات Systems Cisco](//www.cisco.com/cisco/web/support/index.html?referring_site=bodynav)

ةمجرتلا هذه لوح

ةي الآلال تاين تان تان تان ان الماساب دنت الأمانية عام الثانية التالية تم ملابات أولان أعيمته من معت $\cup$  معدد عامل من من ميدة تاريما $\cup$ والم ميدين في عيمرية أن على مي امك ققيقا الأفال المعان المعالم في الأقال في الأفاق التي توكير المالم الما Cisco يلخت .فرتحم مجرتم اهمدقي يتلا ةيفارتحالا ةمجرتلا عم لاحلا وه ىل| اًمئاد عوجرلاب يصوُتو تامجرتلl مذه ققد نع امتيلوئسم Systems ارامستناه انالانهاني إنهاني للسابلة طربة متوقيا.